## **How to add new screen resolution for Tinkerboard**

Screen resolution for Tinkerboard can be changed in Settings»Display configuration dialog.

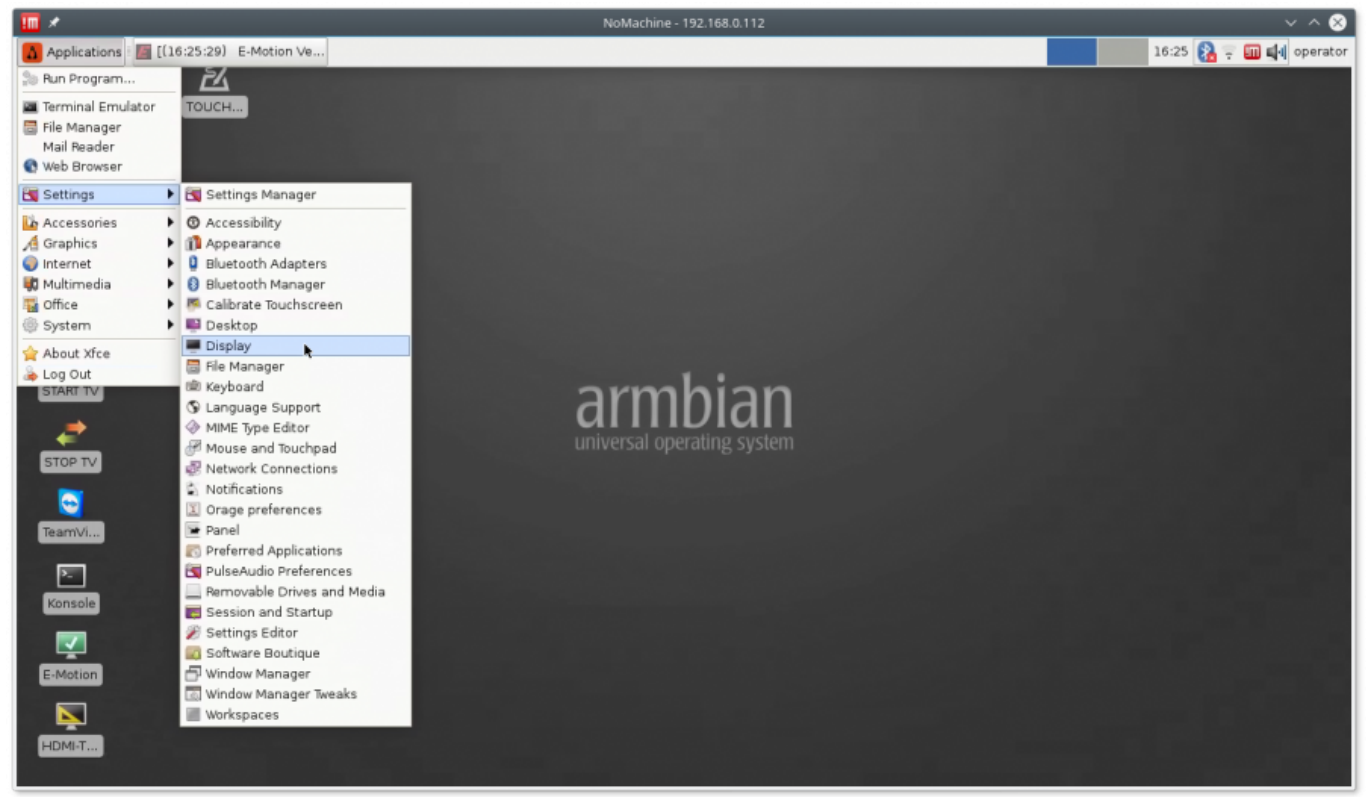

Default resolution list in the dialog does not include popular resolutions like

- 1. 1280×800
- 2. 1368×768
- 3. 1600×900

Utility **CVT** can be used add new resolution modes to the list

1. Open console window (**konsole** icon)

Last update:<br>2018/03/23 mycnc:add\_new\_screen\_resolution\_for\_single\_board\_computer\_sbc\_-\_tinkerboard http://docs.pv-automation.com/mycnc/add\_new\_screen\_resolution\_for\_single\_board\_computer\_sbc\_-\_tinkerboard

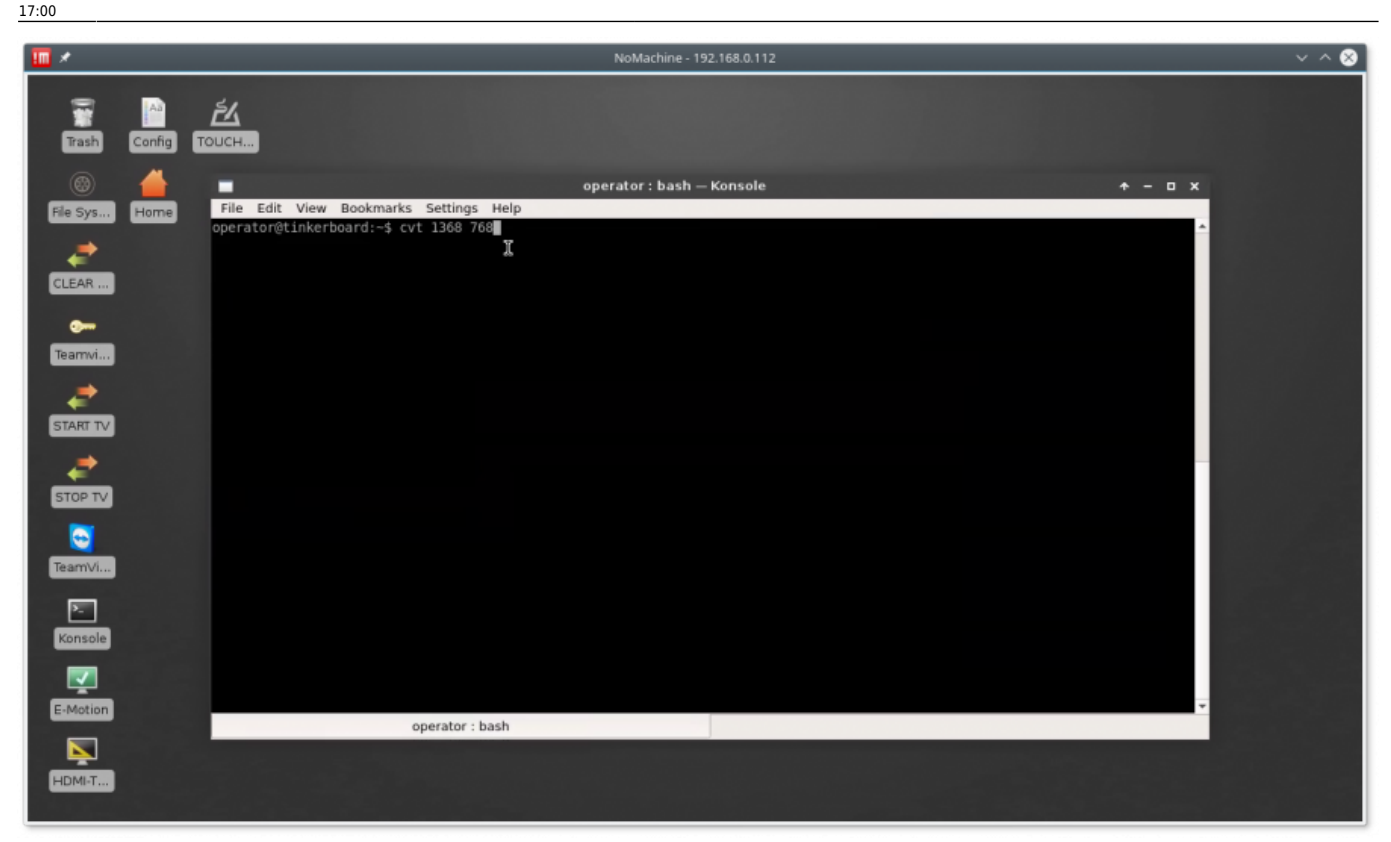

## 2. Type command

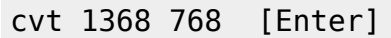

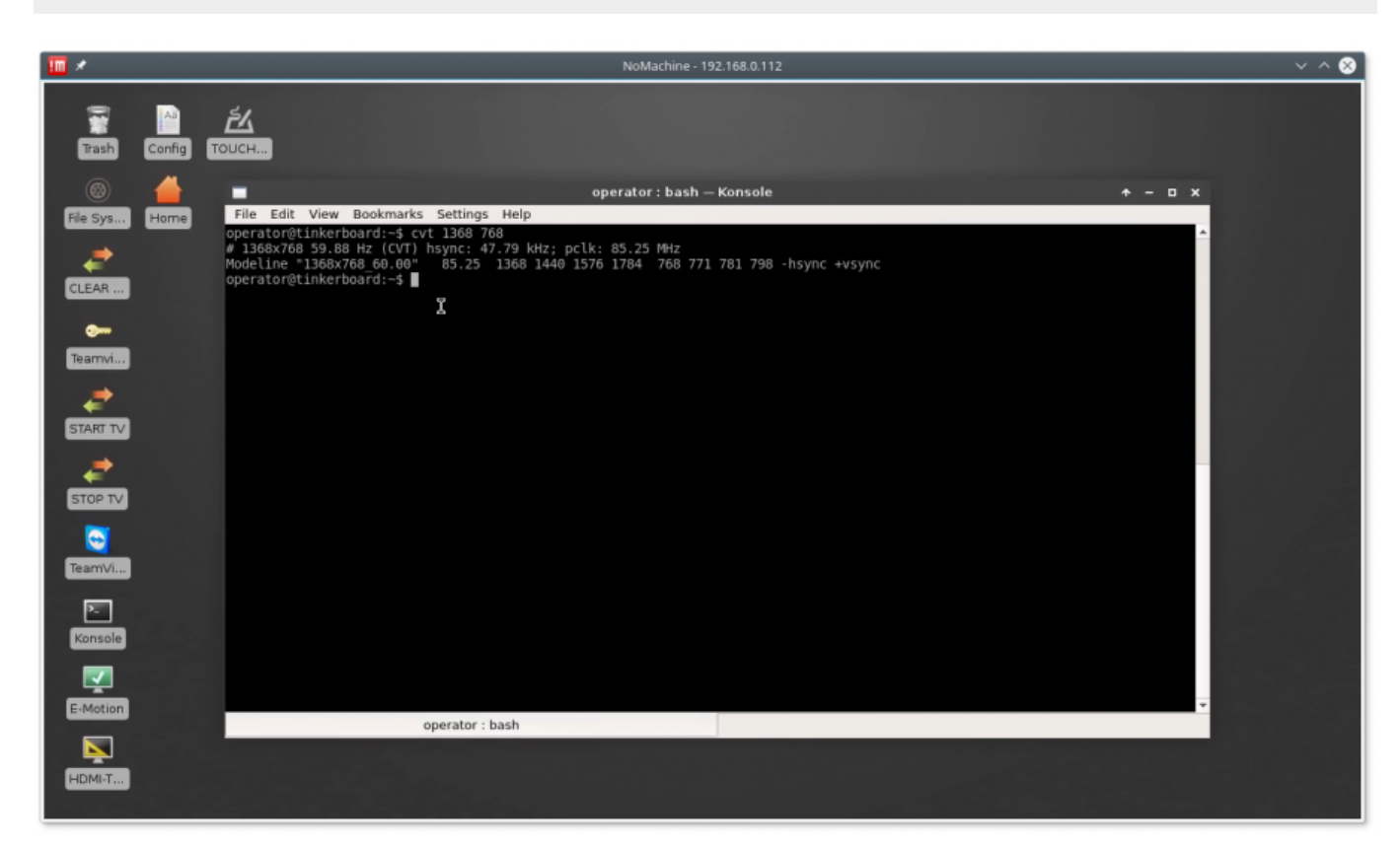

The utility will print modesettings parameters that should be included in **modesettings** configuration

operator@tinkerboard:~\$ cvt 1368 768

# 1368x768 59.88 Hz (CVT) hsync: 47.79 kHz; pclk: 85.25 MHz Modeline "1368x768\_60.00" 85.25 1368 1440 1576 1784 768 771 781 798 hsync +vsync operator@tinkerboard:~\$

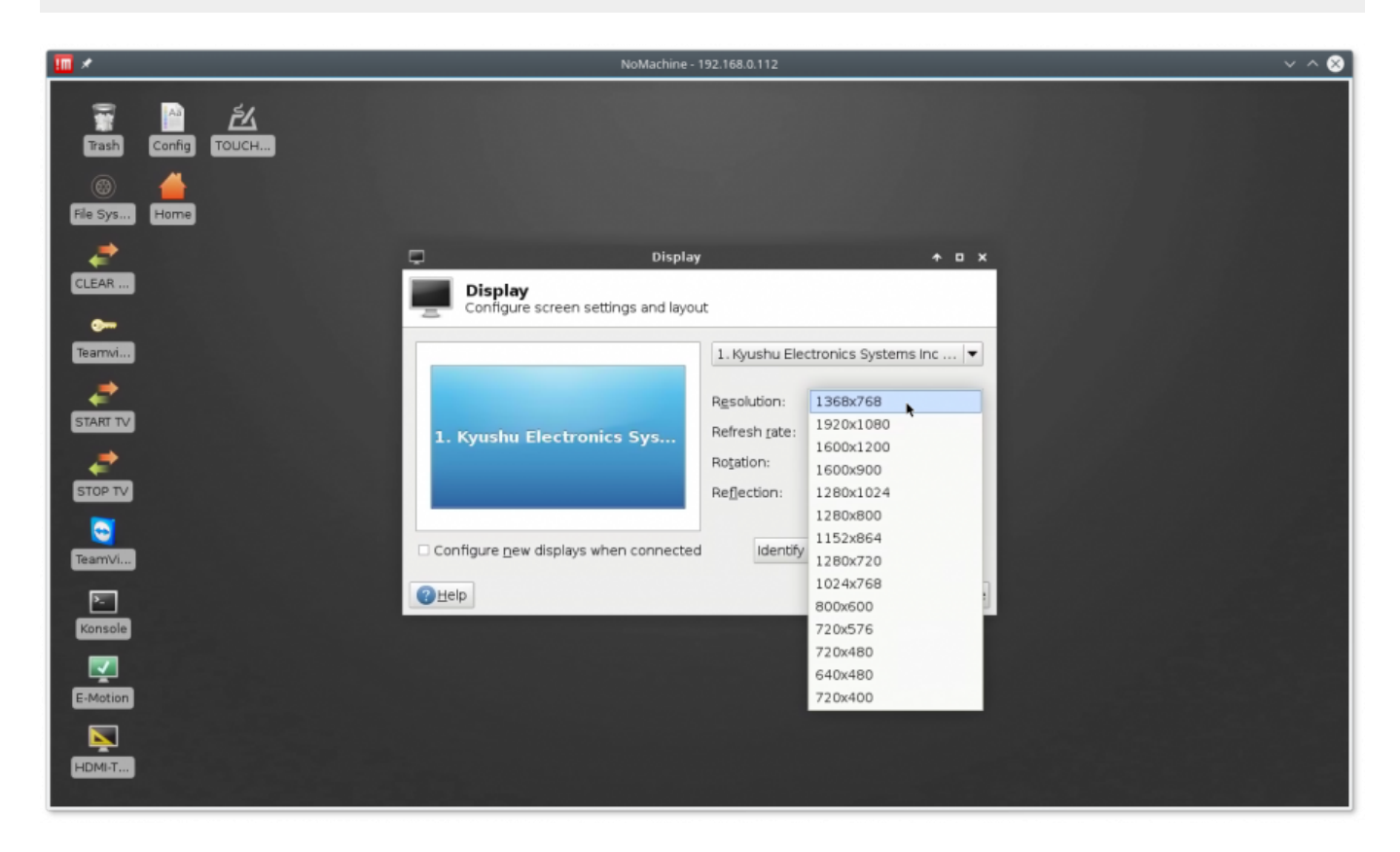

3. Open for edit **modesettings** configuraion file "/etc/X11/xorg.conf.d/20-modesettings.conf" with administrator permissions (sudo)

sudo mcedit /etc/X11/xorg.conf.d/20-modesettings.conf

4. Add modesettings for 1368×768 resolution into "Monitor" Section. There can be several **Modeline** lines for different screen resolution you like to add. Add "PreferredMode" Option for resolution you like to have by default. Press **"F2"** button to save the changes.

## [20-modesettings.conf](http://docs.pv-automation.com/_export/code/mycnc/add_new_screen_resolution_for_single_board_computer_sbc_-_tinkerboard?codeblock=0)

```
 Section "Monitor".
    Identifier "HDMI-1".
   Modeline "1280x800 60.00" 83.50 1280 1352 1480 1680 800 803 809
831 -hsync +vsync
   Modeline "1368x768 60.00" 85.25 1368 1440 1576 1784 768 771 781
798 -hsync +vsync
    Modeline "1600x900_60.00" 118.25 1600 1696 1856 2112 900 903 908
934 -hsync +vsync
    Option "PreferredMode" "1368x768_60.00"
```
## EndSection

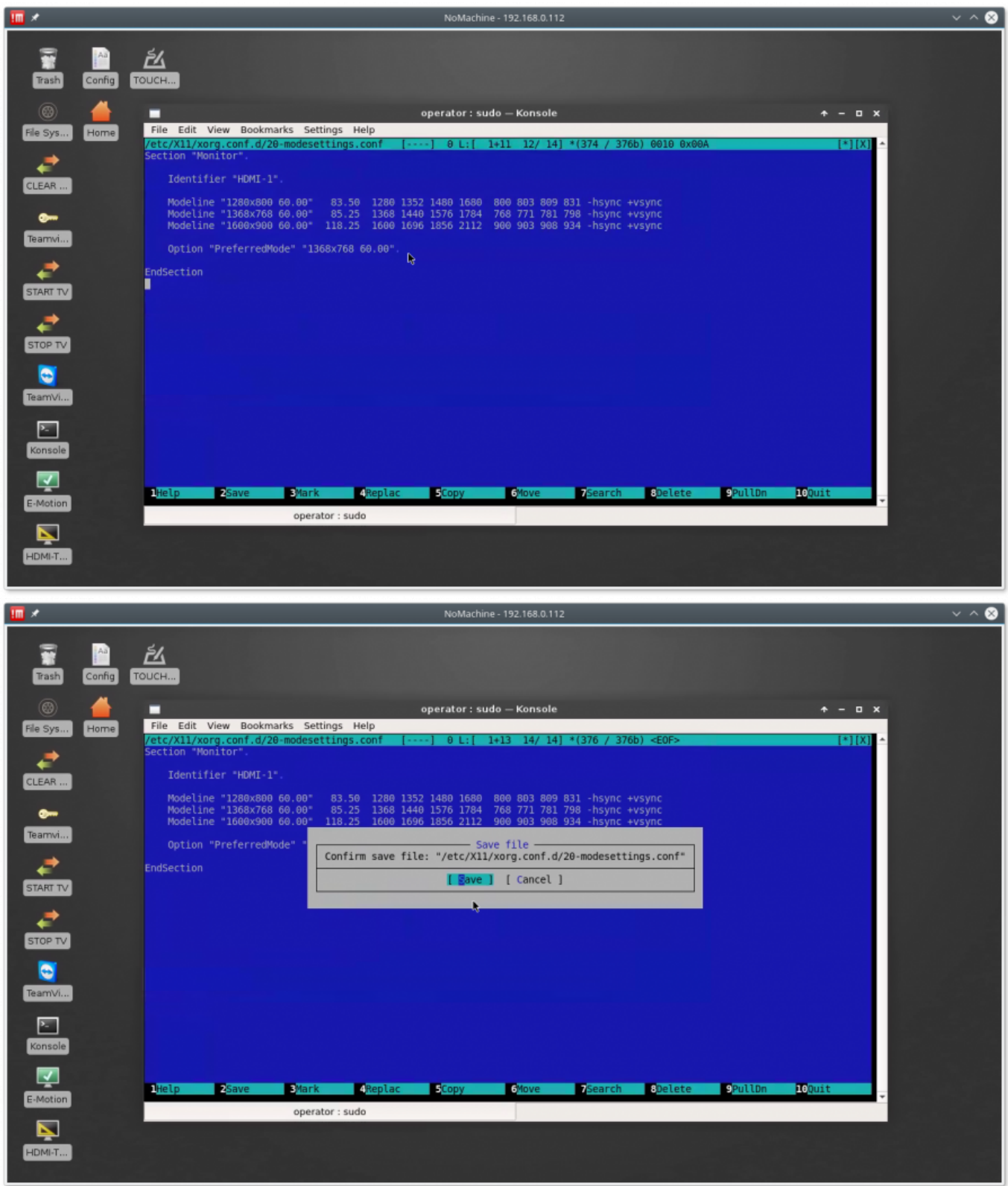

5. Reboot the computer and check if new resolutions appear in the Display settings

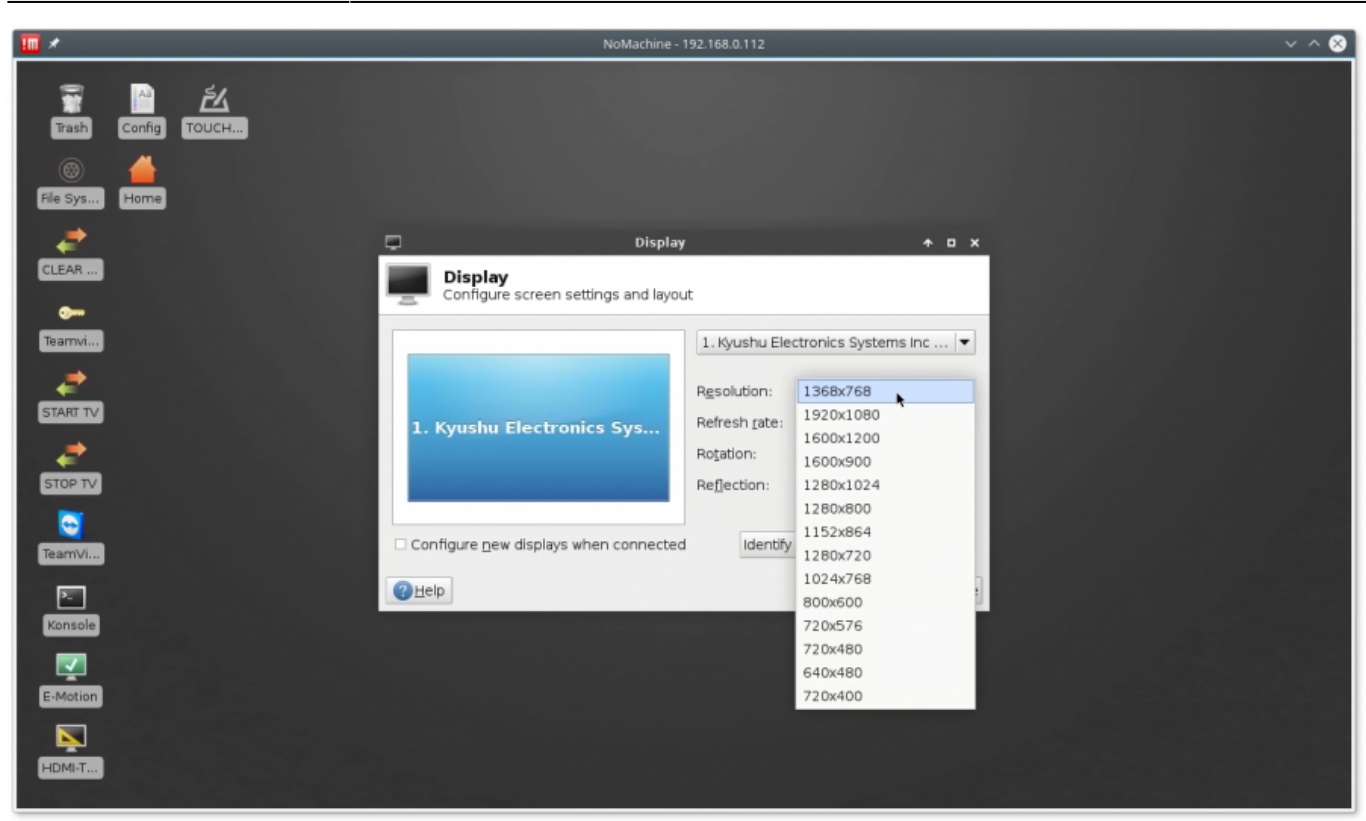

From:

<http://docs.pv-automation.com/> - **myCNC Online Documentation**

Permanent link: **[http://docs.pv-automation.com/mycnc/add\\_new\\_screen\\_resolution\\_for\\_single\\_board\\_computer\\_sbc\\_-\\_tinkerboard](http://docs.pv-automation.com/mycnc/add_new_screen_resolution_for_single_board_computer_sbc_-_tinkerboard)**

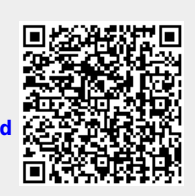

Last update: **2018/03/23 17:00**